V případě většího množství SIM karet vyplňte tento formulář opakovaně. Při vyplňování tabulky se řiďte pokyny uvedenými dále

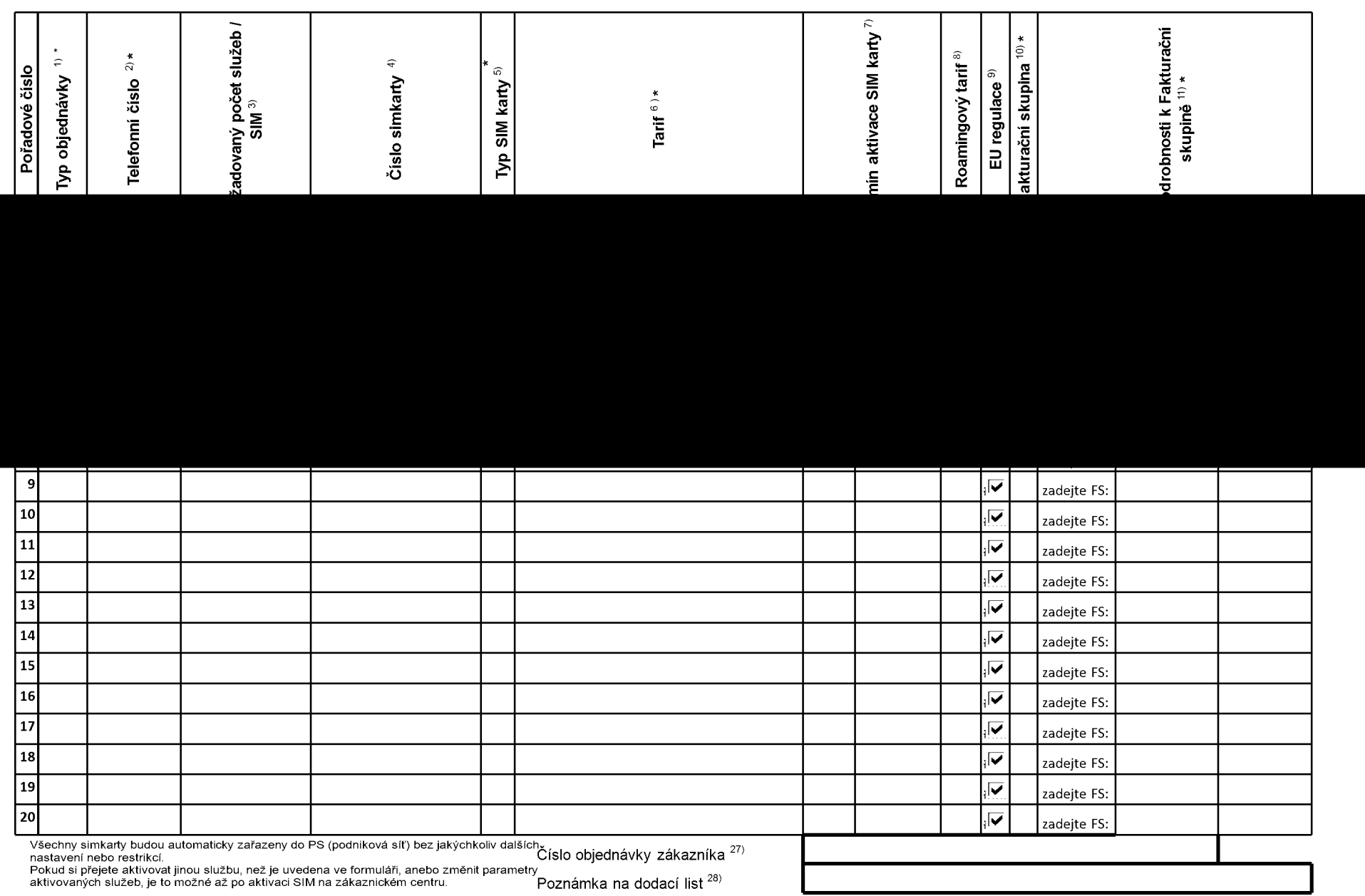

ACC\_RS\_RPA\_01

## **Příloha č. 1 Seznam Účastnických smluv** V případě většího množství SIM karet vyplňte tento formulář opakovaně. Při vyplňování tabulky se řiďte pokyny uvedenými dále

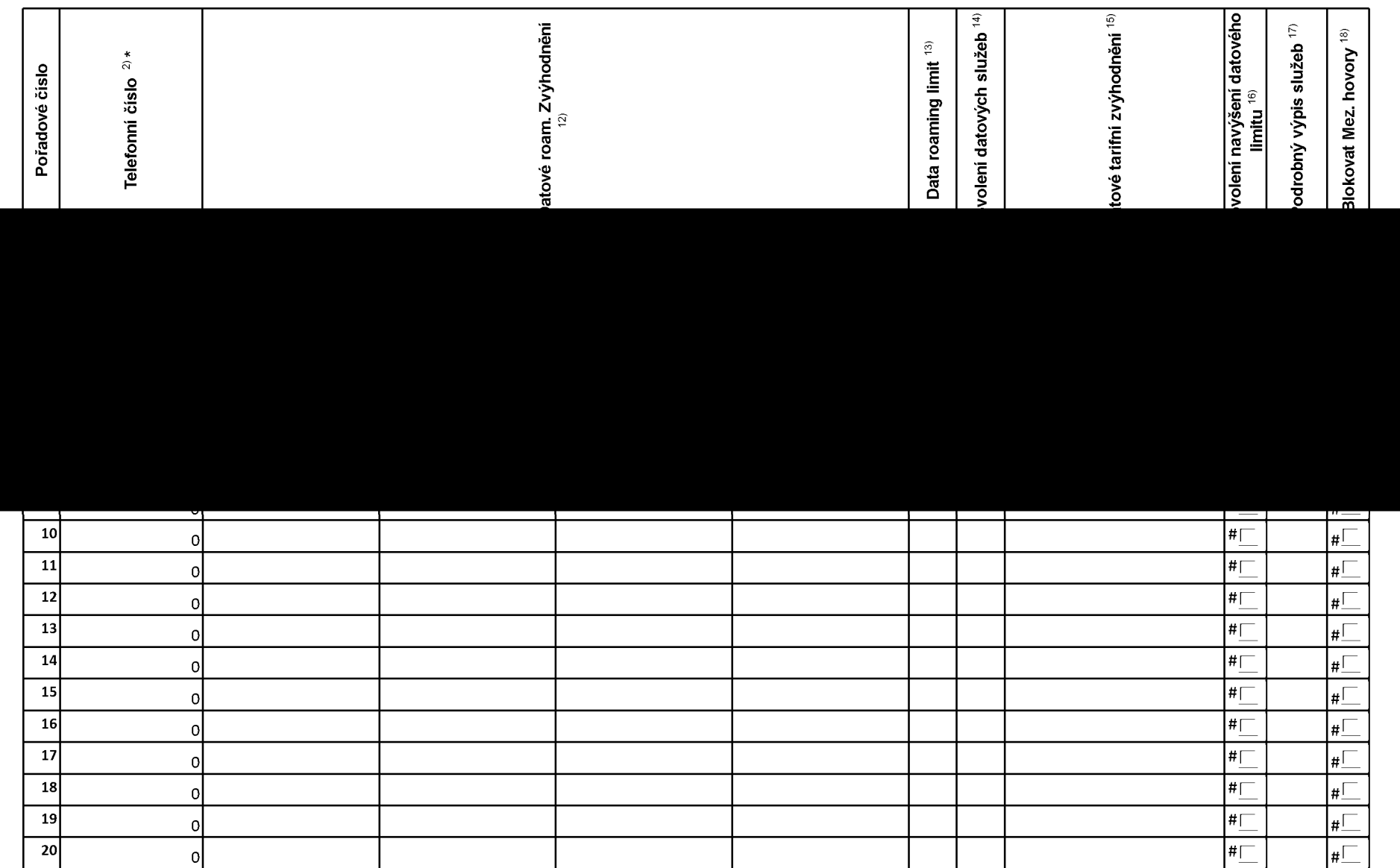

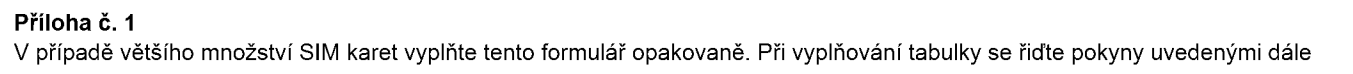

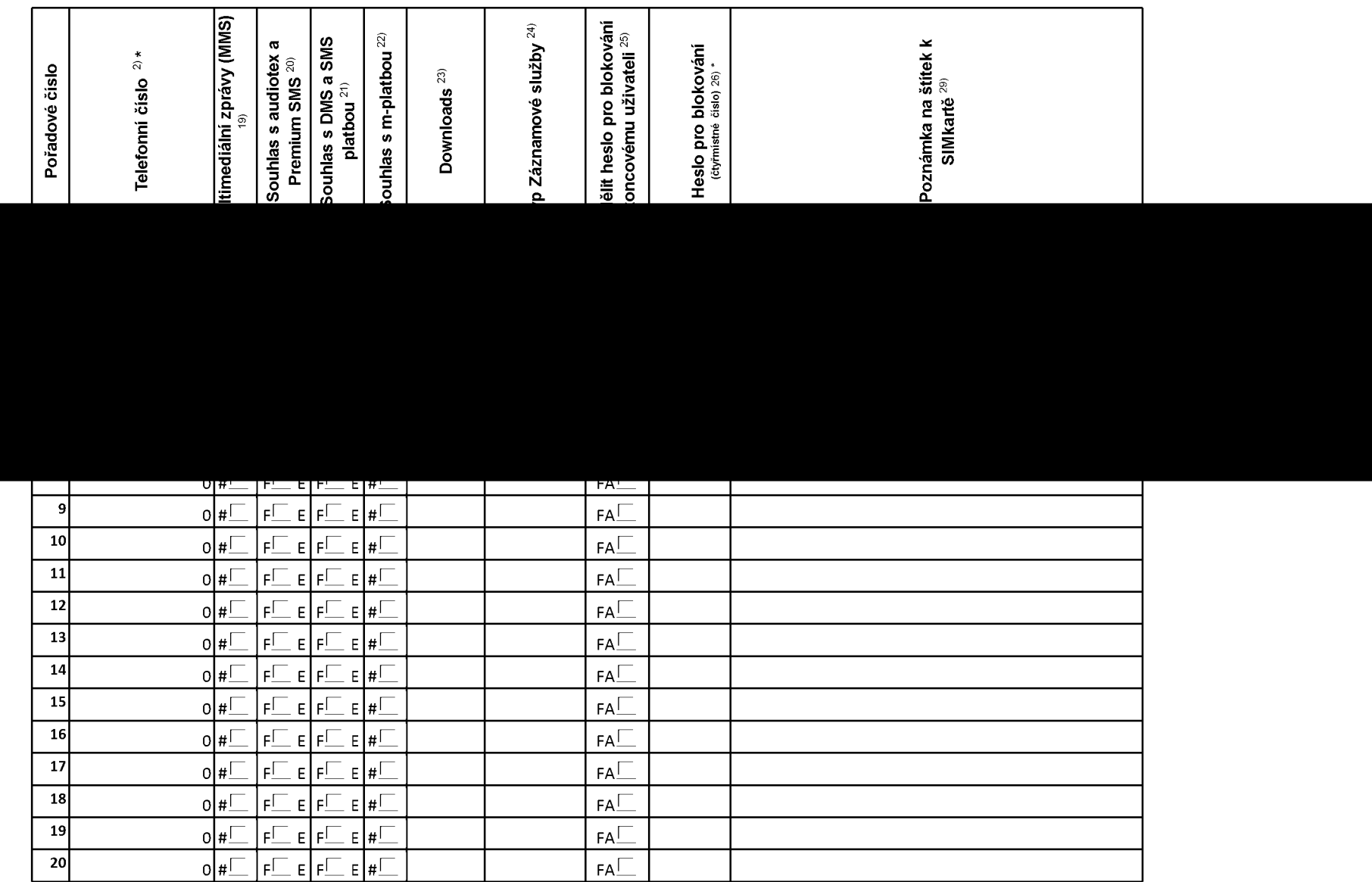

ACC\_RS\_RPA\_01

■ **Pokyny pro vyplňování Přílohy č.1**

**A** (aktivace nového telefonního čísla), **M** (migrace – přechod z předplacené karty na paušální tarif), **P** (přenesení telefonního čísla od jiného<br>operátora), **H** (požadavek na hromadnou aktivaci více SIMkaret se stejným

Vyberte číslo z vaší rezervované číselné řady nebo uveďte existující tel. číslo, jedná-li se o migraci z Twistu nebo přenos čísla od jiného mobilního<br>operátora. V případě požadavku na hromadnou aktivaci uvedte prosím telef

V případě požadavku na hromadnou aktivaci vyplňte prosím požadovaný počet simkaret s konkrétním nastavením, v ostatních případech nevyplňujte.

Pokud je zvolen typ objednávky M (migrace), je nutné uvést číslo Vaší simkarty (19místný číselný kód uvedený na spodní straně SIM karty)<br>Pokud se jedná o typ objednávky A (aktivace) nebo P (přenesení čísla) a máte od nás

Typ SIM karty: **U** (Universal SIM karta 3v1), **W** (Twin Universal SIM karta), **N** (Universal SIM karta 3v1 bez PINu).

Vyberte tarif z nabídky v liště.

Vypiñte jednu z variant termínu aktivace dodaných SIM karet. V případě, že kolonku nevyplníte, bude uplatněna varianta A. A SIM karta bude<br>aktivována v den po dni dodání, <mark>DD.MM</mark> SIM karta bude aktivována v den dle Vašeh

Roamingové tarify: **H** (Happy roaming), HH (Happy Holiday roaming), TR (T-Mobile Roaming), TRS (T-Mobile Roaming Start). V případě, že<br>kolonku nevyplníte, nebude roaming aktivován. Pokud si aktivujete variantu H nebo HH, b

Označení znamená, že s aktivací služby roaming dojde k automatickému spuštění účtování roamingového provozu dle podmínek EU regulace. V<br>případě, že si nepřejete aktivovat se zvoleným roamingovým tarifem účtování dle EU re

Již existující/stávající fakturační skupina - **S,** nová fakturační skupina - **<sup>N</sup>**

V případě, že v položce 10 vyberete **S** (stávající fakturační skupina), je nutné zadat číslo stávající fakturační skupiny, aby byla služba fakturována<br>prosím nejdříve všechny povinné údaje do vedlejšího sloupce N. Pokud js nových fakturačních skupin".

Datová roamingová zvýhodnění: DRE 10 (Datový roaming Evropa 10 MB), DRE 15 (Datový roaming Evropa 15 MB), DRE 20 (Datový roaming<br>Evropa 20 MB), DRE 30 (Datový roaming Evropa 30 MB), DRE 50 (Datový roaming Evropa 50 MB), DR

Data Roaming Limit: **D1** (495,87), **D2** (1 198,35), **D3** (4 132,23), **D4** (8 264,46), **D5** (14 876,03), **D6** (26 446,28), **X** (DRL nebude aktivován). V<br>případě, že kolonku nevyplníte, bude aktivován limit 1 198,35. Služba

Vyplňte: 1 (zamezit vše), 2 (zamezit data v roamingu), 3 (povolit vše). Pokud nevyberete ani jednu možnost z roletky, platí varianta 3 -povolit vše.<br>V případě, že vyberete variantu 2 nebo 3 a nemáte v podmínkách Rámcové sm mobilu na den. Více informací o této službě naleznete na [www.t-mobile.cz](http://www.t-mobile.cz)

Datová tarifní zvýhodnění: I**M Standard** (Internet v mobilu Standard), **IM Klasik** (Internet v mobilu Klasik), **IM Premium** (Internet v mobilu<br>Premium), **MI 150 MB** (Mobilní internet 150 M**B (Mi 400 MB** (Mobilní internet

Navýšení datového limitu koncovým uživatelem: Povolení koncovým uživatelům provádět zpoplatněné navyšování datového limitu o 1000 MB bez<br>nutné znalosti administrátorského hesla. Pro povolení zvolte křížek.

Typ Podrobného výpisu služeb: E (elektronický Podrobný výpis služeb), T (tištěný Podrobný výpis služeb). Pokud zvolíte prázdné políčko<br>podrobný výpis nebude nastaven.

Blokovat Mezinárodní hovory: označením této kolonky budou zablokovány Mezinárodní hovory.

Multimediální zprávy (MMS): označením této kolonky budou aktivovány multimediální zprávy (MMS). V případě nevyplnění je nastavena blokace (MMS).

Audiotex a premium SMS zvolte křížek pro možnost využívat, kolonku nechte prázdnou pro blokaci.

DMS a SMS platby zvolte křížek pro možnost využívat, kolonku nechte prázdnou pro blokaci.

m-Platba (platba přes mobil). Zvolte křížek pro možnost využívat, kolonku nechte prázdnou pro blokaci.

Vyplňte: **<sup>1</sup>** (Blokováno vše), **2** (Blokovány uvítací tóny), **3** (Blokováno vše kromě uvítacích tónů), **4** (Povolit vše). V případě nevyplnění bude nastavena varianta **(4** -Povolit vše).

Typy Záznamové služby: **<sup>H</sup>** - Hlasová schránka, **<sup>R</sup>**- Registr zmeškaných hovorů, **<sup>N</sup>** - žádná. Pokud nevyplníte, platí volba **N.**

Vámi zvolené nebo náhodně vygenerované heslo (viz kolonka 26) nebude po aktivaci či migraci odesláno koncovému uživateli prostřednictvím<br>SMS. Chcete-li sdělit heslo pro blokování koncovým uživatelům, zvolte křížek *(Platí* 

Povinné čtyřmístné heslo používané pro blokování SIM karty na Zákaznickém centru (např. při krádeži). Heslo může být společné pro všechny<br>SIM karty nebo pro každou SIM kartu individuální. Z bezpečnostních důvodů není možn

Vyplňte v případě, že požadujete tento údaj propagovat na fakturu/dodací list.

Vyplňte v případě, že požadujete tento údaj propagovat na dodací list.

Vyplňte v případě, že požadujete tento údaj propagovat na šítky zasílaných simkaret. Simkarty opatřujeme štítky, pokud je v objednávce více než jedna položka.

ä,

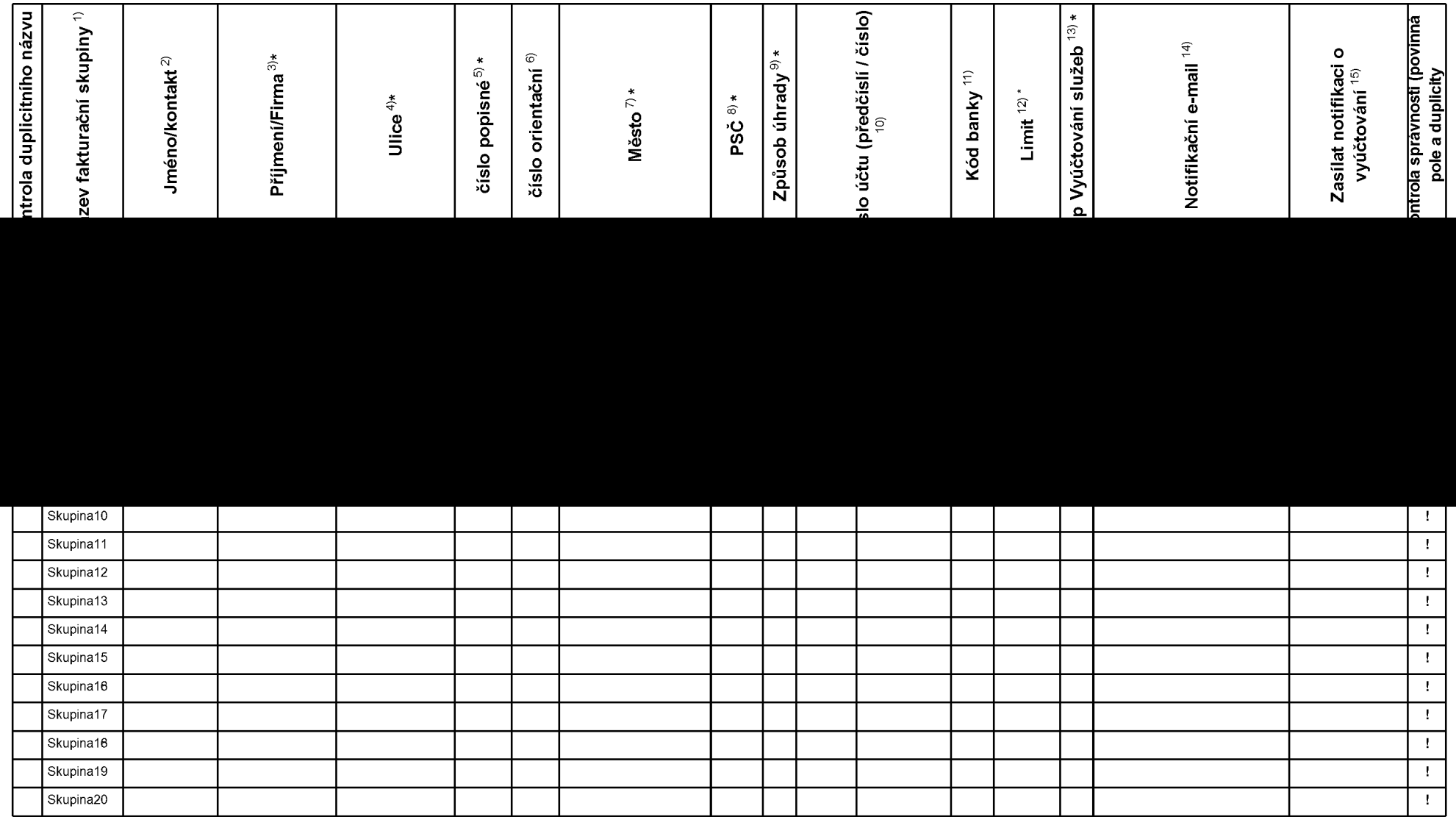

ACC\_RS\_RPA\_01

 $\mathbf{r}$ 

## **Pokyny pro vyplňování přílohy č. 2 (Definice nových fakturačních skupin)**

Prosím vyplňte název fakturační skupiny. Pokud předvyplněný údaj nezměníte, nově vytvořená skupina nebude mít svůj název.

Uveďte křestní jméno.

Uveďte příjmení, případně název firmy.

Vyplňte název ulice odpovídající adrese.

Vyplňte číslo popisné odpovídající adrese.

Vyplňte číslo orientační odpovídající adrese (pokud jej má daný objekt).

Vyplňte název obce odpovídající adrese.

Vyplňte PSČ odpovídající adrese ve formátu XXXXX.

Způsoby úhrady: **PP** (pošt. Poukázka), **BÚ** (převod z bankovního účtu), **<sup>I</sup>** (inkaso z bankovního účtu)

Vyplňte číslo bankovního účtu včetněě případného předčíslí (předčíslí a číslo účtu má vlastní kolonku (nepište je tedy dohromady do jedné kolonky). Poleje povinné pro zvolený způsob úhrady inkasem.

Uveďte kód Vaší banky. Na výběr z hodnot **0100** (Komerční banka, a.s.), **0300** (Československá obchodní banka, a.s.), **0600** (GE Money Bank, a.s.), **0800** (Česká spořitelna, a.s.), **2010** (Fic banka, a.s.), **2310** (ZUNO Bank AG), **2700** (UniCredit Bank Czech Republic, a.s.), **3030** (Air Bank a.s.), **5500** (Raiffeisenbank a.s.), **6100** (Equa bank, a.s.), **6210** (mBank (BRE Bank S.A.), **6800** (Sberbank CZ, a.s.), **9002** AMERICAN EXPRESS

Nastavte si limit pro způsob placení vyúčtování INKASEM (povinné pole pro tento způsob úhrady)

Vyplňte: **P** (papírové), **E** (elektronické).

Pokud zvolíte "zasílání Vyúčtování služeb" (předchozí sloupec) ELEKTRONICKÉ, vyplňte prosím emailovou adresu, kam si jej přejete zasílat.

Vyberte z hodnot: **NE** (nepožadujete zasílat notifikaci o vystaveném vyúčtování), **ANO-bez vyúčt.** (požadujete zasílat notifikaci o vystaveném vyúčtování bez přílohy s vyúčtováním), **ANO-včetně vyúčt** (požadujete zasílat notifikaci o vystaveném vyúčtování včetně přílohy s vyúčtováním)